*Посвящается Дженн и Мерлину*

### **БЛАГОДАРНОСТЬ**

К созданию книги, которую вы держите в руках, причастна целая команда людей. Я хотел бы выразить искреннюю признательность профессиональной команде издательства Sybex (подразделение Wiley) за проделанную ими работу.

Мне было приятно работать со старшим редактором Вилемом Книббе (Willem Knibbe), редактором-консультантом Кэтрин Дугган (Kathryn Duggan), техническим редактором Яном Ле Шеминаном (Ian Le Cheminant), а также с Питом Гоханом (Pete Gaughan), Конорром О'Брайеном (Connor O'Brien) и Дженни Хауш (Jenni Housh) из редакционного отдела.

### **ОБ АВТОРЕ**

Скот Онстот (Scott Onstott) опубликовал девять книг в издательстве Sybex, которые предшествовали настоящему изданию: AutoCAD 2013 and AutoCAD LT 2013 Essentials, Adobe Photoshop CS6 Essentials, Enhancing Architectural Drawings and Models with Photoshop, AutoCAD: Professional Tips and Techniques (совместно с Линн Аллен (Lynn Allen)), Enhancing CAD Drawings with Photoshop, Mastering Autodesk VIZ 2007 (совместно с Джорджем Омура (George Omura) и Йоном МакФардандом (Jon McFarland)), Mastering Autodesk Architectural Desktop 2006, and Autodesk VIZ 2005 (совместно с Джорджем Омура). Скот работал примерно над 20 другими техническими книгами как соавтор, редактор-лингвист, редактор сборника или технический редактор.

Скот также написал сценарий, озвучил и срежиссировал серию фильмов *Secrets In Plain Sight*  (части 1 и 2); написал книгу *Taking Measure: Explorations in Number, Architecture, and Consciousness*; а также подготовил главу к книге *The Sync Book 2* (под редакцией Алана Абадесса-Грин (Alan Abbadessa-Green)).

Скот получил степень бакалавра архитектуры в Калифорнийском университете (Беркли), преподавал и работает теперь в качестве консультанта и независимого режиссера. Скот ведет колонку в журнале *Photoshop User Magazine* с 2007 года. Вы можете связаться с автором через его веб-сайт www.scottonstott.com.

## **КРАТКОЕ СОДЕРЖАНИЕ**

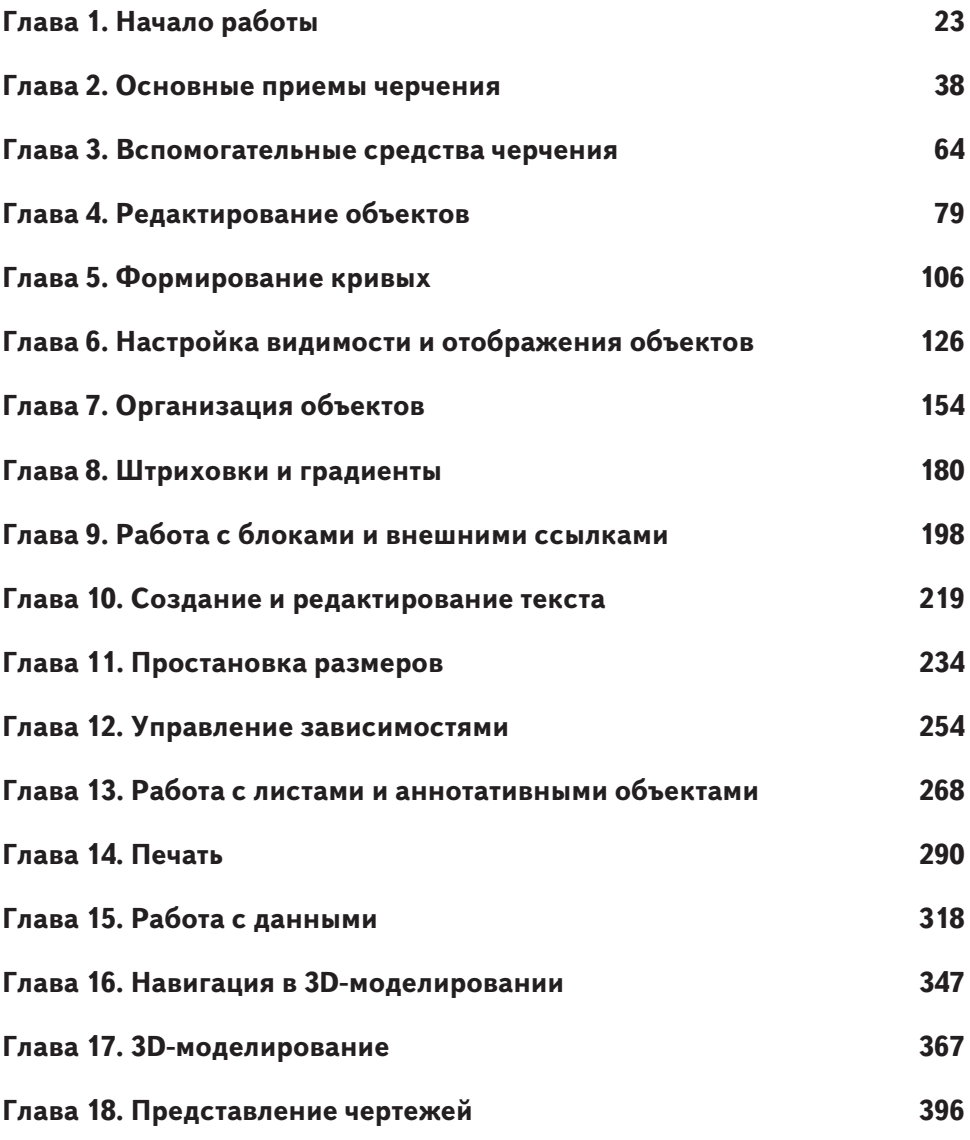

### **СОДЕРЖАНИЕ**

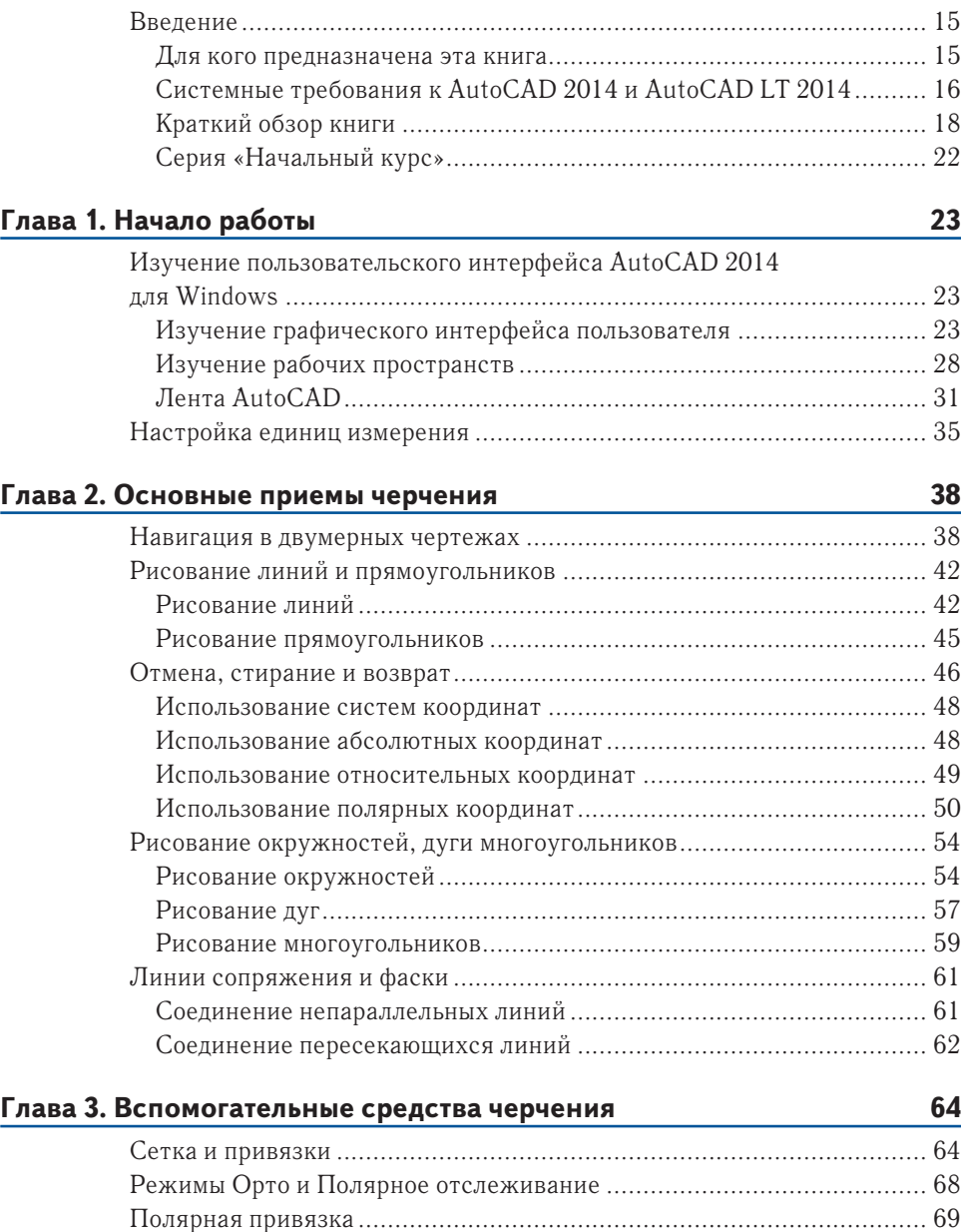

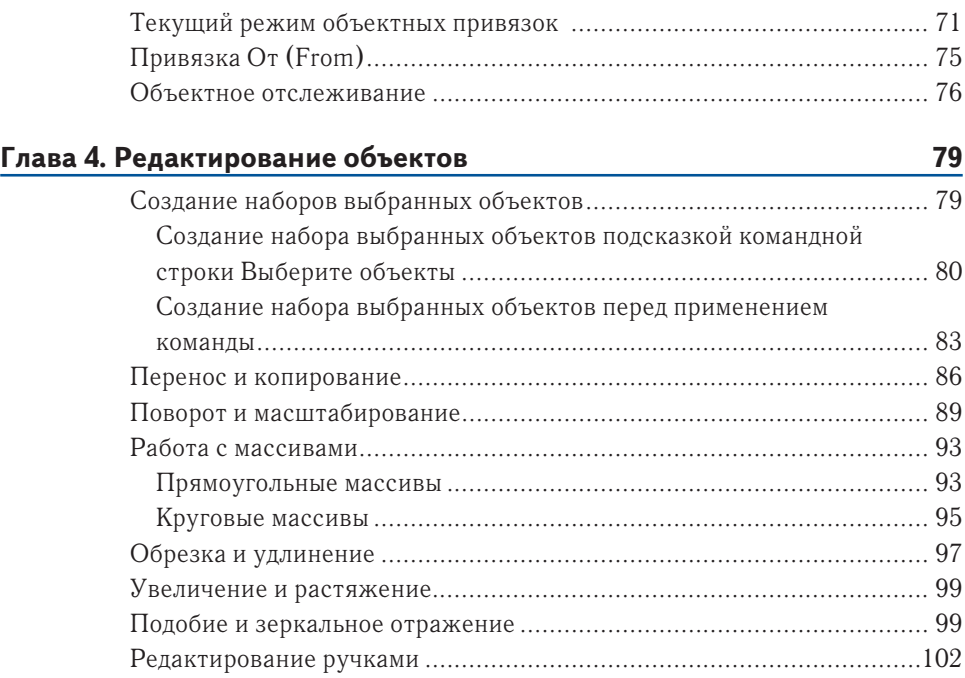

### **Глава 5. Формирование кривых 106**

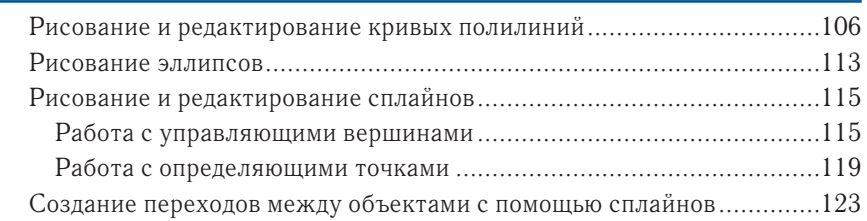

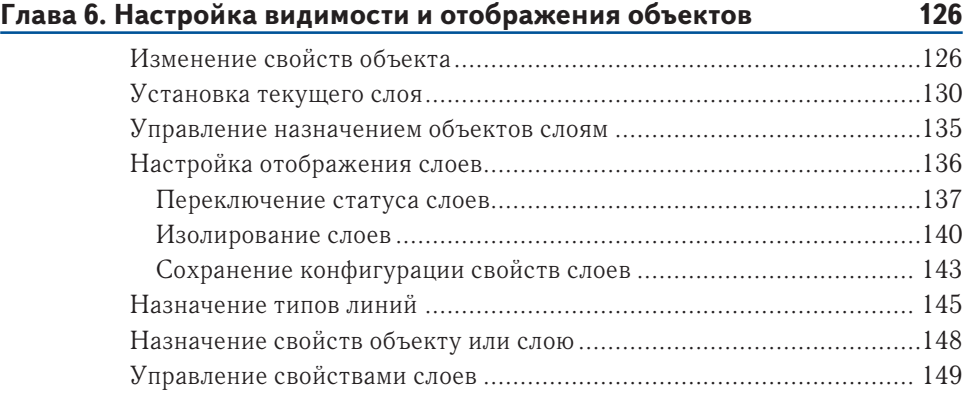

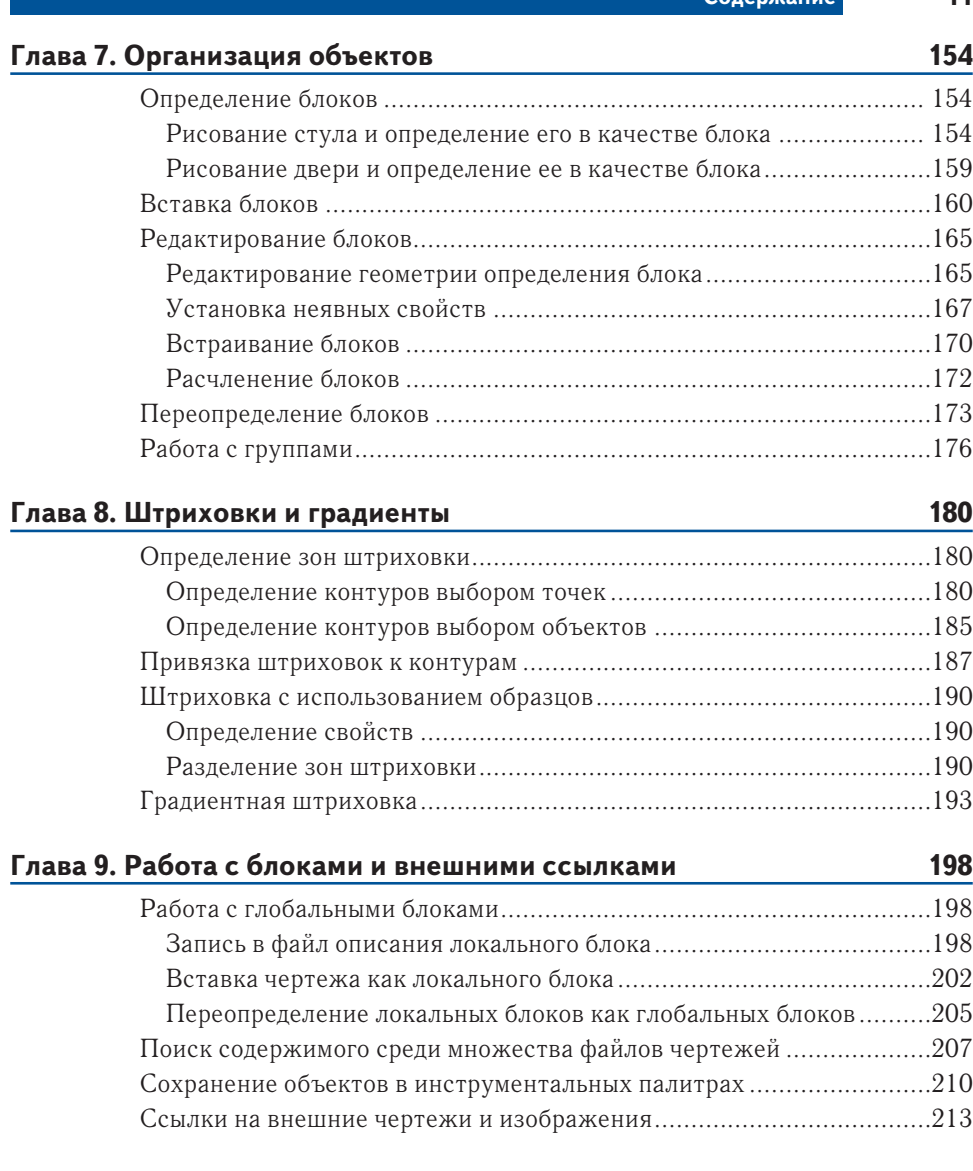

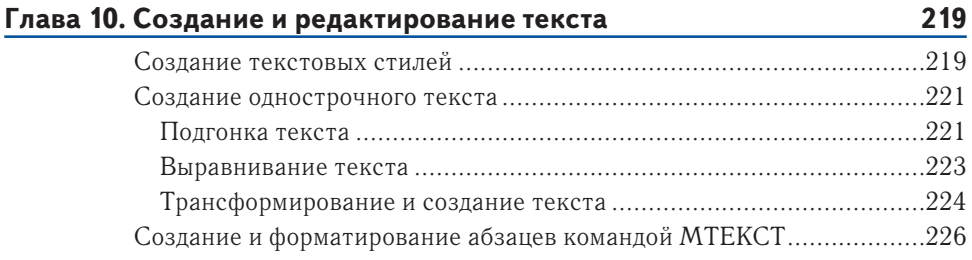

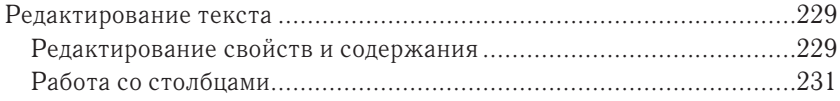

#### **Глава 11. Простановка размеров 234** Настройка размерных стилей ............................................................ 234

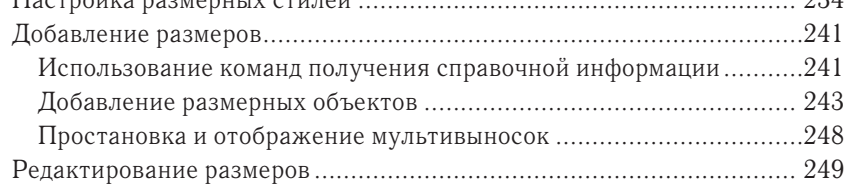

#### **Глава 12. Управление зависимостями 254**

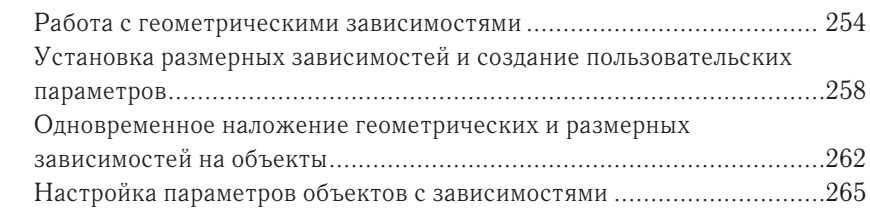

## **Глава 13. Работа с листами и аннотативными объектами 268**

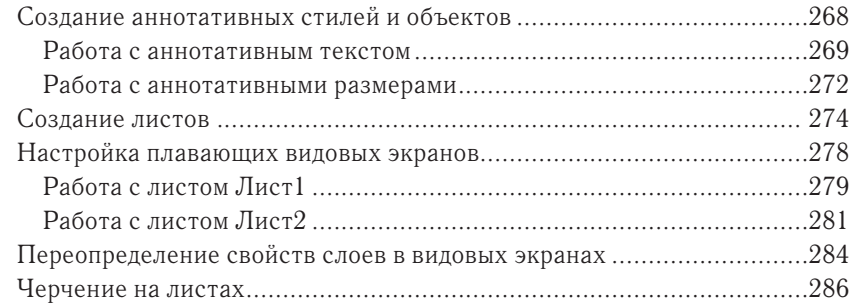

#### **Глава 14. Печать 290** Настройка устройств вывода ..............................................................290 Настройка системного принтера .....................................................291 Настройка плоттера для AutoCAD ..................................................291 Создание таблиц стилей печати ..........................................................296 Применение таблиц стилей печати .....................................................299 Настройка новых чертежей с таблицами именованных стилей печати .............................................................................................300 Установка стилей печати для слоев или объектов ...........................303

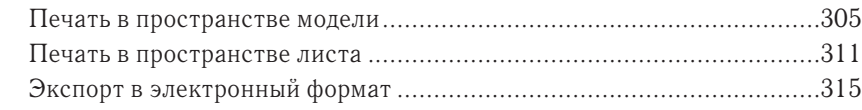

### **Глава 15. Работа с данными 318**

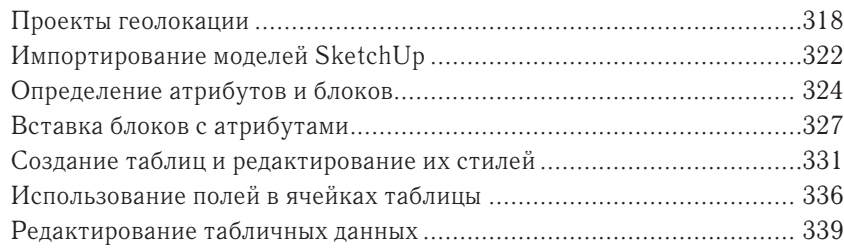

#### **Глава 16. Навигация в 3D-моделировании 347**

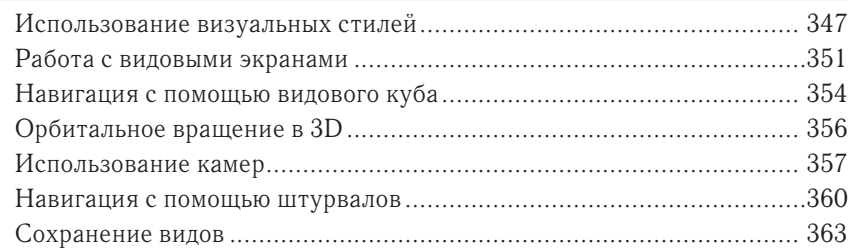

#### **Глава 17. 3D-моделирование 367**

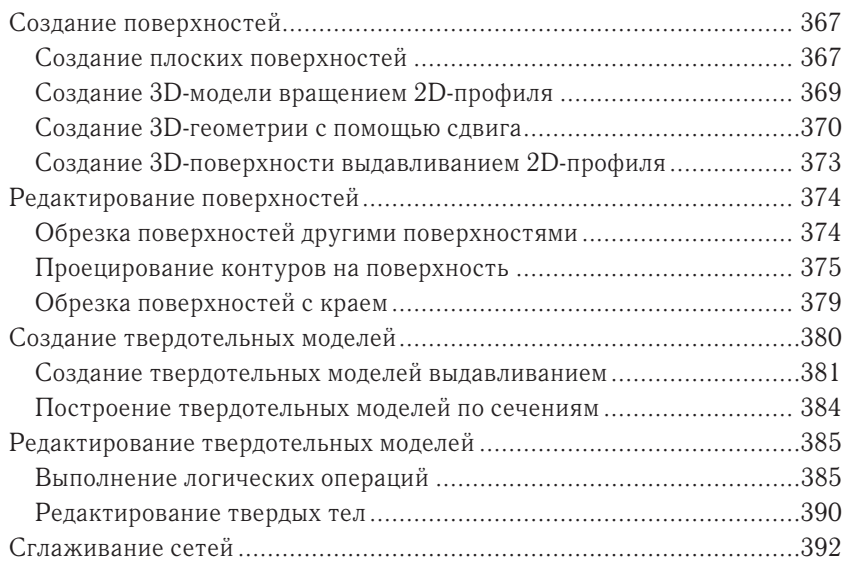

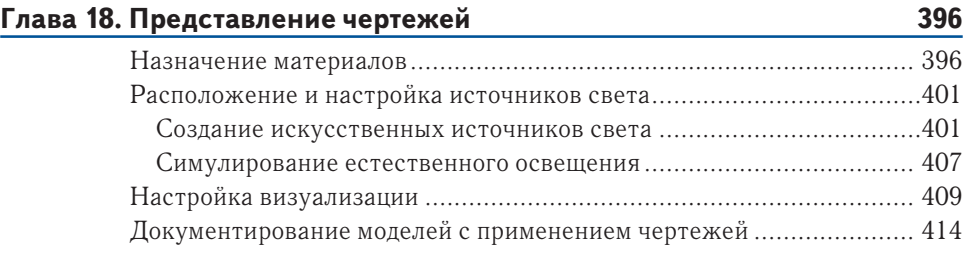

### **Введение**

В постоянно меняющейся отрасли программного обеспечения жизнестойкость AutoCAD является легендарной - в 2014 году исполняется уже почти 32 года, как AutoCAD увидел свет. Вы можете быть уверены, что время, потраченное на изучение AutoCAD, будет мудрой инвестицией, поскольку навыки, полученные в этой книге, будут полезны для многих последующих лет.

Я приглашаю начать обучение AutoCAD. Вы будете испытывать большое удовлетворение от знания и использования такой сложной программы проектирования и разработки документов, соответствующих любой вашей фантазии. Вы найдете здесь пошаговые уроки, которые раскрывают широкий спектр методов, основанных на многолетнем реальном опыте.

Первые 14 глав относятся как к AutoCAD 2014, так и к AutoCAD LT 2014. AutoCAD LT является более дешевой версией Autodesk AutoCAD, что сократило его возможности. Главы с 15 до 18 предназначены только для пользователей полного AutoCAD, так как описывают передовые инструменты, недоступные в AutoCAD LT, включая атрибуты, 3D-навигацию, 3D-моделирование и рендеринг.

### Для кого предназначена эта книга

Эта книга предназначена для студентов, любителей и профессиональных архитекторов, промышленных дизайнеров, инженеров, строителей, ландшафтных дизайнеров, а также тех, кто имеет дело с техническими чертежами в повседневной работе.

Если вы заинтересованы в сертификации по программе AutoCAD 2014, эта книга может стать отличным источником знаний для вашей подготовки. Для получения дополнительной информации по сертификации посетите сайт www.autodesk.com/certification. Кроме того, эта книга имеет приложение, которое поможет вам сосредоточить усилия на навыках, необходимых для сертификационных экзаменов.

### Что вы изучите

С этой книгой вы приобретете глубокое понимание особенностей AutoCAD. Каждая глава содержит несколько упражнений, которые шаг за шагом помогут освоить сложные процедуры AutoCAD. Целью выполнения этих действий является самостоятельное приобретение навыков, которые вы сможете применять в реальных ситуациях.

Хотя каждый проект содержит различные трудности и возможности, я призываю вас сосредоточиться на представленных принципах и технологиях, а не запоминать конкретные действия, используемые для достижения желаемого результата. Реальная последовательность шагов может варьироваться в каждой геометрической ситуации.

Лучшим способом обретения мастерства является точное соблюдение во время первого чтения порядка выполнения упражнений на вашем компьютере так, как он приведен в этой книге. После достижения желаемого результата начните все сначала и поэкспериментируйте, используя те же методы в своем собственном проекте (реальном или придуманном). После того как попрактикуетесь, подумайте о том, каким образом вы пришли к нужному результату, только тогда вы получите максимальную отдачу от этой книги.

### Требуемая подготовка

Для изучения этой книги опыт работы с AutoCAD вам не потребуется. Тем не менее необходимо знакомство с операционными системами Windows либо Mac, а также обладать базовыми навыками работы с пользовательским графическим интерфейсом и уверенного использования компьютером.

### Системные требования к AutoCAD 2014 u AutoCAD LT 2014

Эта книга предназначена как для AutoCAD 2014, так и для AutoCAD LT 2014. Далее приведены системные требования для запуска любой версии в различных операционных системах. Для получения самых последних сведений о системных требованиях посетите сайт www.autodesk.com.

### Общие системные требования для Windows

- Операционная система Microsoft Windows 8, Рго или Enterprise.
- Операционная система Microsoft Windows 7 (с пакетом обновления SP1 или старше) Enterprise, Ultimate, Professional или Home Premium.
- $\triangleright$  Операционная система Microsoft Windows XP (с пакетом обновления SP2 или старше) Home или Windows XP Professional.
- $\triangleright$  2 Гб оперативной памяти.
- 2 Гб свободного пространства для установки.
- Видеокарта с поддержкой разрешения  $1280\times1024$  в режиме True Color (32 бит) и памятью не менее 128 Мб, класса рабочих станций, поддерживающая технологию Microsoft® Direct3D® и Pixel Shader 3.0 или выше для 3D-моделирования.
- Internet Explorer 7.0 или более поздней версии.

### Требования 32-разрядной версии AutoCAD 2014 для Windows

• Для операционных систем Microsoft<sup>®</sup> Windows 8 версий Standard, Enterprise или Professional, Microsoft® Windows 7 версий Enterprise, Ultimate, Professional или Home Premium (сравните версии Windows) или Windows  $XP^{\circ}$  Professional или версии Home (с пакетом обновления SP3 или старше).

- ► Для операционных систем Windows 8 или Windows 7: двухъядерные процессоры Intel® Pentium® IV или AMD Athlon™ с поддержкой технологии SSE2 и частотой не менее 3,0 ГГц.
- ► Для операционной системы Windows XP: двухъядерные процессоры Intel Pentium IV или AMD Athlon с поддержкой технологии SSE2 и частотой не менее 1,6 ГГц.
- ► 2 Гб оперативной памяти (рекомендуется 4 GB).
- ► 6 Гб свободного пространства для установки.
- Монитор с поддержкой разрешения  $1024\times768$  (рекомендуется  $1600\times1050$ ) с цветовым разрешением True Color.
- ► Internet® Explorer 7.0 или более поздней версии.
- ► Установка заранее скачанного пакета или с диска DVD.

### **Требования 64-разрядной версии AutoCAD 2014 для Windows**

- ► Для операционных систем Microsoft® Windows 8 версий Standard, Enterprise или Professional, Microsoft® Windows 7 версий Enterprise, Ultimate, Professional или Home Premium (сравните версии Windows) или Windows XP® Professional (с пакетом обновления SP2 или старше).
- ► Для операционных систем Windows 8 или Windows 7: двухъядерные процессоры Intel® Pentium® IV or AMD Athlon™ с поддержкой технологии SSE2 и частотой не менее 3,0 ГГц.
- ► Athlon 64 с поддержкой технологии SSE2, процессор AMD Opteron с поддержкой технологии SSE2, процессор Intel® Xeon® с поддержкой Intel EM64T и технологии SSE2, или Pentium IV с поддержкой Intel EM64T и технологии SSE2.
- ► 2 Гб оперативной памяти (рекомендуется 4 GB).
- ► 6 Гб свободного пространства для установки.
- Монитор с поддержкой разрешения  $1024\times768$  (рекомендуется  $1600\times1050$ ) с цветовым разрешением True Color.
- ► Internet Explorer 7.0 или более поздней версии.
- ► Установка заранее скачанного пакета или с диска DVD.

### **Требования 64-разрядной версии AutoCAD 2014 для Mac OS**

- ► Apple® Mac OS® X v10.8.0 или более поздней версии (Mountain Lion).
- ► OS X v10.7.2 или более поздней версии (Lion), OS X v10.6.8 или более поздней версии (Snow Leopard) с 64-битным процессором Intel.

#### **18 Введение**

- ► Apple® Mac® Pro 4,1 или более поздней версии; MacBook® Pro 5,1 или более поздней версии (рекомендуется MacBook Pro 6,1 или более поздней версии); iMac® 8,1 или более поздней версии (рекомендуется iMac 11,1 или более поздней версии); Mac® mini 3,1 или более поздней версии (рекомендуется Mac mini 4,1 или более поздней версии); MacBook Air® 2,1 или более поздней версии; MacBook® 5,1 или более поздней версии (рекомендуется MacBook 7,1 или более поздней версии).
- ► 3 Гб оперативной памяти (рекомендуется 4 Гб).
- ► 2,5 Гб свободного пространства для скачивания и установки (рекомендуется 3 Гб).
- ► Все видеокарты, установленные на поддерживаемых устройствах.
- ► Монитор с разрешением экрана 1280×800 и поддержкой режима True Color (рекомендуется  $1600\times1200$ ).
- Все поддерживаемые Mac OS X языковые версии операционной системы.
- ► Одно из следующих указательных устройств ввода: компьютерная мышь Apple® Mouse или Apple Magic Mouse, трекпад Magic Trackpad или Mac-Book® Pro trackpad, компьютерная мышь, совместимая с Microsoft®.
- ► Принтер, совместимый с Mac OS X.

### **Дополнительные требования для использования больших наборов данных, облаков точек и 3D-моделирования (все конфигурации Windows)**

- ► Процессоры Pentium IV или Athlon, 3 ГГц и выше, или Intel или AMD двухъядерные процессоры, 2 ГГц и выше.
- ► 4 Гб оперативной памяти или больше.
- ► 6 Гб свободного пространства на жестком диске в дополнение к пространству, требуемому для установки.
- ► Видеокарта с поддержкой разрешения 1280×1024 в режиме True и памятью не менее 128 Мб, класса рабочих станций, поддерживающая технологию Microsoft Direct3D и PixelShader 3.0 или выше.

## **Краткий обзор книги**

Книга *Основы AutoCAD 2014 и AutoCAD 2014 LT* (*AutoCAD 2014 and AutoCAD LT 2014 Essentials*) построена таким образом, чтобы дать вам знания, необходимые для совершенствования навыков проектирования с помощью САПР. Вебстраница данной книги, на которой вы можете скачать используемые в каждой

### **СВОБОДНОЕ ПРОГРАММНОЕ ОБЕСПЕЧЕНИЕ ДЛЯ СТУДЕНТОВ И ПРЕПОДАВАТЕЛЕЙ**

Autodesk Education Community представляет собой интернет-ресурс с более чем пятью миллионами членов, что позволяет преподавателям и студентам скачать бесплатно (см. веб-сайт для ознакомления с условиями) такое же программное обеспечение, которое используется профессионалами во всем мире. Также вы можете получить доступ к дополнительным инструментам и материалам, которые помогут в проектировании, визуализации и реализации идей. Связывайтесь с другими учащимися, чтобы быть в курсе последних тенденций в индустрии и получать максимальную отдачу от ваших проектов. Начните прямо сейчас, обратившись по адресу www.autodesk.com/joinedu.

из глав файлы примеров, расположена в Интернете по адресу www.sybex.com/ go/autocad2014essentials.

**Глава 1. Начало работы** Вы изучите интерфейс AutoCAD и узнаете название его отдельных элементов. Глава 1 обязательна к прочтению, поскольку вам необходимо отличать друг от друга рабочие пространства, вкладки ленты, панели инструментов, палитры, переключатели в строке состояния и т. д. Знание названий и функций элементов интерфейса позволит вам правильно понимать терминологию, используемую в данной книге. Кроме того, вы узнаете, как изменить единицы измерения, используемые при создании чертежей, что позволит вам работать в соответствии с вашими отраслевыми стандартами.

**Глава 2. Основные приемы черчения** В данной главе вы научитесь работать с инструментами панорамирования и масштабирования, используемыми для навигации в двухмерных чертежах. Вы узнаете, как рисовать отрезки, прямоугольники, окружности, дуги и многоугольники; как удалять объекты, отменять и возвращать свои последние действия; а также как делать фаски и сопряжения отрезков. Кроме того, вы будете использовать двухмерную координатную систему для указания точных размеров создаваемых вами объектов.

**Глава 3. Вспомогательные приемы черчения** Чертежные подсказки – набор функций, которые вы должны знать, для того чтобы с легкостью создавать чертежи с точными размерами. В данной главе в пошаговых упражнениях раскрываются особенности применения чертежных подсказок с использованием следующих инструментов: отображение сетки и шаговая привязка, ортогональное и полярное отслеживание, объектная привязка, привязка **От** (From), а также объектное отслеживание.

**Глава 4. Редактирование объектов** По всей вероятности, то, что вы изучите в данной главе, будет занимать большую часть времени вашей работы в Auto-CAD: редактирование созданных вами базовых объектов для соответствия чертежа вашим замыслам. Вами будут освоены такие команды, как: **Перенести** (Move), **Копировать** (Copy), **Вращать** (Rotate), **Масштаб** (Scale), **Массив** (Array), **Обрезать** (Trim), **Удлинить** (Extend), **Увеличить** (Lengthen), **Растянуть** (Stretch), **Подобие** (Offset) и **Зеркало** (Mirror). Кроме того, вы изучите способ редактирования объектов с помощью ручек.

**Глава 5. Формирование кривых** Выполнив упражнение, приведенное в данной главе, вы научитесь создавать сложные кривые, используя неоднородные рациональные B-сплайны (NURBS), криволинейные полилинии и эллипсы. К концу главы вы сможете создавать кривые с любой формой, которую вы сможете себе представить.

**Глава 6. Настройка видимости и отображения объектов** Вы узнаете, как скрывать и отображать объекты с различными свойствами и слоями. Слои являются одним из основных средств управления сложными проектами, поэтому в данной главе приведены пошаговые упражнения, в которых вы будете применять в слоях множество различных инструментов.

**Глава 7. Организация объектов** Объединяя отрезки, полилинии, окружности и текстовые элементы в блоки и/или группы, вы можете с большей эффективностью оперировать сложными объектами, например стульями, механическими сборками, деревьями или любыми другими условными обозначениями, применяемыми в вашей отрасли промышленности. В данной главе вы узнаете, как создавать блоки и группы, а также освоите приемы работы с ними.

**Глава 8. Штриховки и градиенты** В данной главе вы будете заполнять контуры объектов сплошной заливкой, штриховками и/или градиентами для обозначения различных материалов и, в общем случае, для улучшения читаемости чертежей.

**Глава 9. Работа с блоками и внешними ссылками** В этой главе вы узнаете, каким образом можно получить доступ к содержимому других файлов для использования в текущем чертеже. Также вы изучите важное различие между объектами, вставленными непосредственно в чертеж, и объектами, вставленными в качестве внешней ссылки. Кроме того, с целью упрощения повторного использования вы поместите сохраненные объекты в инструментальные палитры.

**Глава 10. Создание и редактирование текста** Каждый чертеж содержит как неотъемлемую часть некоторые текстовые данные. В данной главе вы научитесь создавать однострочный и многострочный текст, узнаете, как редактировать любой текст и как изменить его отображение на экране с помощью текстовых стилей и свойств объекта.

**Глава 11. Простановка размеров** В этой главе вы узнаете, как проставлять размеры на чертеже. Кроме того, вы научитесь изменять отображение размеров на экране с помощью размерных стилей, а также создадите линейные, параллельные, угловые и радиальные размеры.

**Глава 12. Управление зависимостями** В данной главе вы научитесь накладывать геометрические и размерные ограничения на объекты чертежа таким образом, чтобы они были полностью определены посредством математических формул. В примере используются достаточно простые формулы: добавление двух размеров и вычисление диаметра окружности по заданному радиусу.

**Глава 13. Работа с листами и аннотативными объектами** В AutoCAD присутствуют две отдельные среды, о которых вы узнаете в данной главе: пространство модели и пространство листа. В пространстве листа вы создадите плавающий видовой экран, в котором будет отображаться чертеж, сделанный в пространстве модели. Кроме того, вы создадите аннотативные стили и объекты, высота которых всегда будет отображаться корректно, вне зависимости от того, какие масштабы видового экрана и аннотаций выбраны.

**Глава 14. Печать** В этой главе вы изучите особенности организации печати в AutoCAD, начиная с установки драйвера плоттера и настройки стилей печати и заканчивая отправкой чертежа на принтер. Вы напечатаете чертеж из пространства модели и пространства листа, а также создадите чертеж в электронном виде, пригодном для передачи посредством Интернета.

**Глава 15. Работа с данными** Основной темой данной главы являются средства управления данными: атрибуты, поля и таблицы. Вы узнаете, как вводить неграфические данные в состав блоков, создавать поля, динамически связанные с этими данными, и в конечном итоге как отображать эти данные в виде таблицы, удобной для чтения.

**Глава 16. Навигация в 3D-моделировании** В этой главе вы узнаете, как изменять точку обзора при работе с 3D-моделями посредством **Видового куба** (ViewCube), а также с помощью инструментов **Орбита** (Orbit) и **Штурвал** (Stee-ringWheel). Кроме того, вы настроите и сохраните виды объектов в перспективе с помощью камер, что поможет вам создать более реалистичное отображение 3D-моделей.

**Глава 17. 3D-моделирование** В данной главе вы создадите 3D-модели, использованные в качестве примера в предыдущей главе, и тем самым изучите основы поверхностного, твердотельного и полигонального моделирования. Каждый из способов 3D-моделирования имеет свои достоинства и недостатки, поэтому вам необходимо научиться пользоваться инструментами любого типа для успешного применения их в реальной работе.

**Глава 18. Представление чертежей** В этой главе вы создадите реалистичное изображение 3D-модели. Для этого вы присвоите объектам различные материалы, установите искусственные и естественные источники освещения, а затем используете команду **Тонировать** (Render). Поэтапно изменяя настройки визуализации, вы создадите несколько предварительных визуализированных изображений и в конечном итоге создадите максимально фотореалистичное изображение, которое сохраните в файле вывода. Кроме того, узнаете, как создать двухмерные виды, сечения и местные виды модели для простановки размеров и документирования 3D-проекта.

### **Серия «Начальный курс»**

Серия «Начальный курс» издательства Sybex предлагает читателям великолепные руководства, которые позволяют начинающим значительно развить свои профессиональные навыки. Каждая книга серии «Начальный курс» обладает следующими особенностями:

- ► руководство разделено на главы, в которых изучение построено в виде создания законченных проектов, а не в виде абстрактных принципов и примеров;
- ► в конце каждой главы приведены дополнительные упражнения, выполняя которые, вы получите необходимые практические навыки и углубите свои знания;
- ► файлы с примерами (загружаются отдельно), позволяющие вам работать с учебными проектами самостоятельно. Посетите веб-страницу данной книги на сайте издательства Sybex www.sybex.com/go/ autocad2014essentials или на сайте издательства «ДМК Пресс» по адресу www.дмк.рф для загрузки данных файлов.

## ГЛАВА 1

# Начало работы

Раз уж вы приступаете к изучению этой книги по AutoCAD, то следует вспомнить цитату китайского философа Лао-Цзы: «Путь в тысячу миль начинается с одного шага». Точно так же шаг за шагом каждый может изучить AutoCAD. Более того, освоить AutoCAD намного проще, чем пройти пешком тысячу миль!

Покупая эту книгу, вы уже сделали первый шаг на этом пути, а когда закончите ее изучение, то будете иметь четкое представление об AutoCAD.

- Изучение пользовательского интерфейса AutoCAD 2014 для Windows.
- Настройка единиц измерения.

## Изучение пользовательского интерфейса AutoCAD 2014 для Windows

Autodesk недавно выпустила новые версии AutoCAD, включая AutoCAD 2014 и AutoCAD LT 2014. Обе версии для Windows выглядят почти одинаково, и функции почти такие же. Основное различие между ними в том, что AutoCAD LT не поддерживает автоматизацию и некоторые расширенные функции 3D. Версия для Мас выглядит несколько иначе, чем его родственники Windows, но она работает почти идентично AutoCAD для Windows, хотя и с несколько сокращенным набором функций. Несмотря на то что эта книга была написана с использованием AutoCAD 2014 под Windows XP Professional, вы можете использовать его, чтобы изучить любую из текущих версий AutoCAD.

### Изучение графического интерфейса пользователя

Прежде чем вы сможете использовать AutoCAD, вы должны тщательно ознакомиться с графическим пользовательским интерфейсом (Graphical User Interfaсе – GUI). Интерфейс AutoCAD 2014 (для Windows) показан на рис. 1.1.

Давайте теперь последовательно изучим основной пользовательский интерфейс AutoCAD:

AutoCAD для Мас имеет пользовательский интерфейс, приспособленный под особенности этой ОС. Несмотря на то что пользовательский интерфейс для Мас не рассматривается в этой книге, его команды и возможности аналогичны тем, которые есть в AutoCAD для Windows.

 $\blacktriangleleft$ 

Конец ознакомительного фрагмента. Приобрести книгу можно в интернет-магазине «Электронный универс» [e-Univers.ru](https://e-univers.ru/catalog/T0009422/)